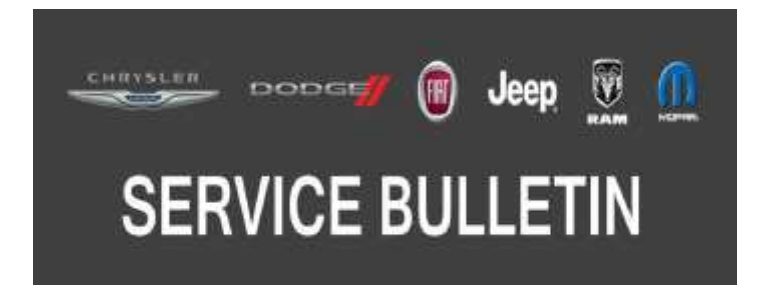

*NUMBER:* 08-026-20

*GROUP:* 08 - Electrical

*DATE:* March 4, 2020

*This bulletin is supplied as technical information only and is not an authorization for repair. No part of this publication may be reproduced, stored in a retrieval system, or transmitted, in any form or by any means, electronic, mechanical, photocopying, or otherwise, without written permission of FCA US LLC.*

### *SUBJECT:*

Flash: Driver Door Module (DDM) and Passenger Door Module (PDM) Updates

## *OVERVIEW:*

This bulletin involves reprogramming the DDM and PDM with the latest available software.

## *MODELS:*

2020 (LA) Dodge Challenger

- **NOTE: This bulletin applies to vehicles within the following markets/countries: North America.**
- **NOTE: This bulletin applies to vehicles built on or after November 11, 2019 (MDH 1111XX) and on or before November 28, 2019 (MDH 1128XX).**

#### *SYMPTOM/CONDITION:*

Customers may comment on the following:

• Driver and passenger windows makes a clunk sound when the window is fully open.

#### *DIAGNOSIS:*

Using a Scan Tool (wiTECH) with the appropriate Diagnostic Procedures available in DealerCONNECT/Service Library, verify all related systems are functioning as designed. If Diagnostic Trouble Codes (DTCs) or symptom conditions, other than the one listed are present, record the issues on the repair order and repair as necessary before proceeding further with this bulletin.

If the customer describes the symptom/condition listed above, perform the Repair Procedure.

#### *REPAIR PROCEDURE:*

- **NOTE: Both door modules will need to be reprogrammed separately for this Repair Procedure.**
- **NOTE: Install a battery charger to ensure battery voltage does not drop below 13.2 volts. Do not allow the charging voltage to climb above 13.5 volts during the flash process.**

#### **NOTE: If this flash process is interrupted/aborted, the flash should be restarted.**

- 1. Reprogram the DDM with the latest software. Detailed instructions for flashing control modules using the wiTECH Diagnostic Application are available by selecting the application's "HELP" tab.
- 2. Reprogram the PDM with the latest software. Detailed instructions for flashing control modules using the wiTECH Diagnostic Application are available by selecting the application's "HELP" tab.

3. Calibrate the driver and passenger door windows by performing the following:

**NOTE: For more information on power winder calibration, refer to the detailed service procedures available in DealerCONNECT/Service Library under: Service Info>08 - Electrical/8N - Power Systems/Power Windows/Standard Procedure.**

- Push the window switch down and fully open the window. Hold the switch down for five seconds, then release.
- Pull the window switch up and fully close the window. Hold the switch up for five seconds, then release.
- 4. Clear all DTCs that may have been set in any module due to reprogramming. The wiTECH application will automatically present all DTCs after the flash and allow them to be cleared.

## *POLICY:*

Reimbursable within the provisions of the warranty.

## *TIME ALLOWANCE:*

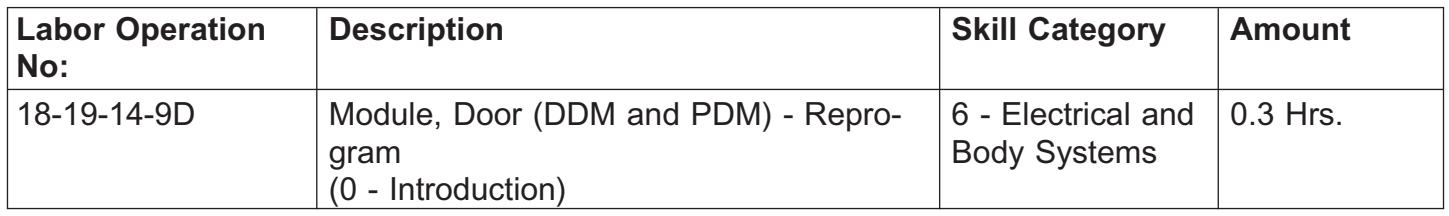

**NOTE: The expected completion time for the flash download portion of this procedure is approximately 2 minutes. Actual flash download times may be affected by vehicle connection and network capabilities.**

# *FAILURE CODE:*

**The dealer must use failure code CC with this Service Bulletin.**

- If the customer's concern matches the SYMPTOM/CONDITION identified in the Service Bulletin, failure code CC is to be used.
- When utilizing this failure code, the 3C's (customer's concern, cause and correction) must be provided for processing Service Bulletin flash/reprogramming conditions.

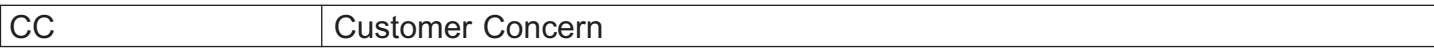